# KURZANLEITUNG / SCHNELLEINSTIEG BAC - VARIANTEN

## **Inbetriebnahme**

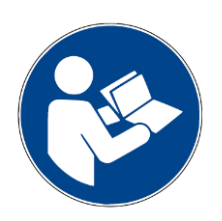

#### **HINWEIS**

Diese Kurzanleitung ersetzt nicht das Handbuch und auch nicht die Montageanleitung. Diese Anleitung soll lediglich die wichtigsten Informationen zur Inbetriebnahme kompakt zusammenfassen. Weiterführende Detailinfomationen und alle Sicherheitshinweise sind dem Handbuch bzw. der Montageanleitung zu entnehmen. Machen Sie sich mit der BAC-Einheit und Windows Software BAC-CFG vorab vertraut, bevor Sie die Steuerung für Ihre Applikation konfigurieren.

### <span id="page-0-0"></span>INHALT

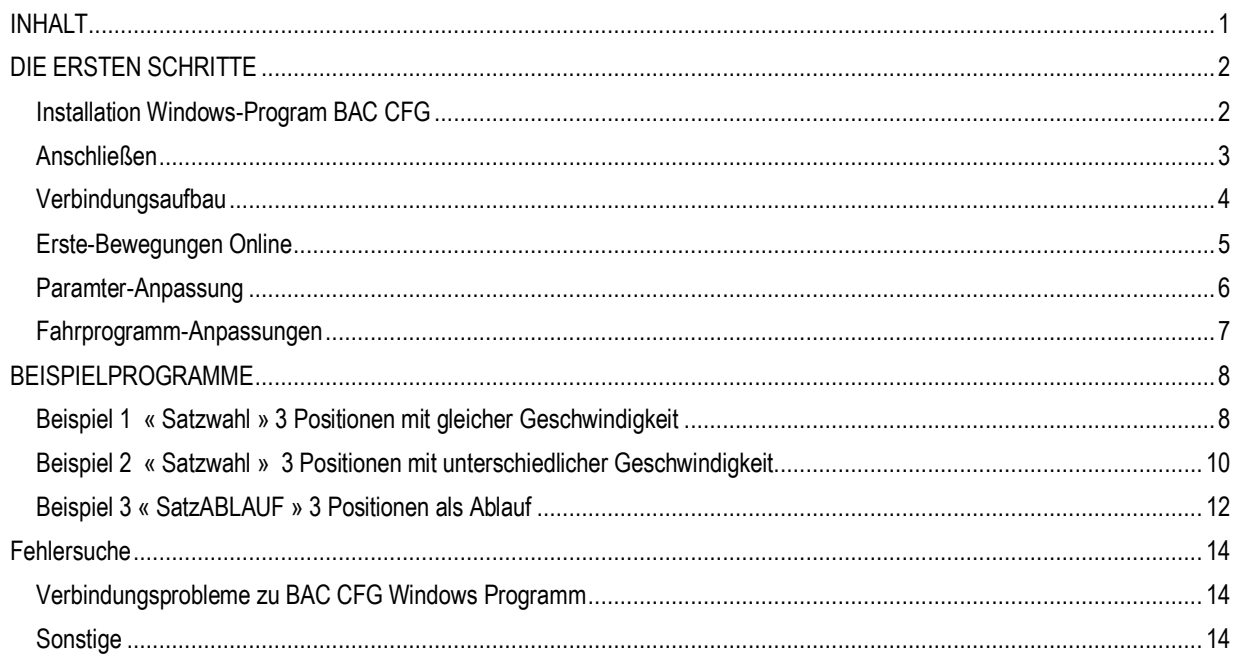

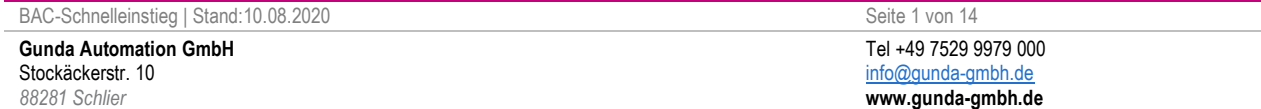

### <span id="page-1-0"></span>DIE ERSTEN SCHRITTE

### <span id="page-1-1"></span>**INSTALLATION WINDOWS-PROGRAMM BAC CFG**

Mit der mitgelieferten Windows-Oberfläche BAC-CFG kann die gesamte Parametrierung des Antriebes komfortabel durchgeführt werden. Das Programm ist weitestgehend selbsterklärend, als Hilfestellung finden sich auf den folgenden Seiten Screenshots mit Erklärungen und Beispielkonfigurationen

Über die Oberfläche können folgende Funktionen komfortabel genutzt werden:

- 1. Diagnosemöglichkeit zur Überprüfung der korrekten Anschlüsse, der Eingänge/Ausgänge und Spannungen.
- Online Testfahrten mit Geschwindigkeit, Positionierungs- , Druckmarkenwerten
- 2. Parametereinstellung
- 3. Fahrprogrammerstellung und TEACH-IN Modus um beispielsweise die voraussichtlichen Fahrwege festzustellen.

Das Programm wird über ein Setup-Assistent installiert, die auszuführende Datei finden Sie auf der mitgelieferten CD oder als Download im Internet. Folgen Sie einfach den Anweisungen am Bildschirm.

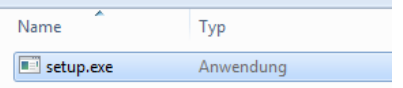

Der Treiber für den Signalumsetzer USB-TTL ist Teil des Setup-Assistenten wird von dort installiert werden.

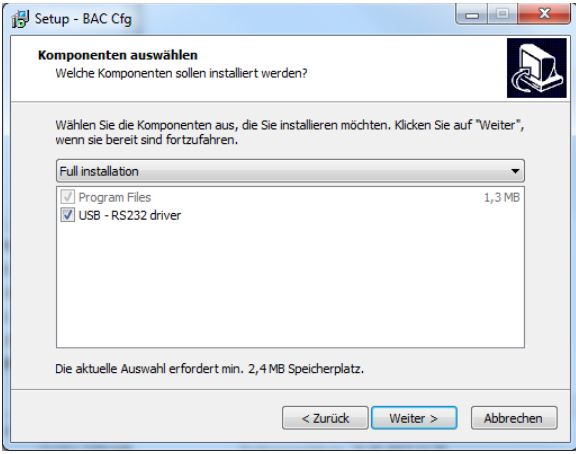

Bei erfolgreicher Treiber-Installation wird der Umsetzer unter Windows im Geräte-Manager als COM-Port angezeigt:

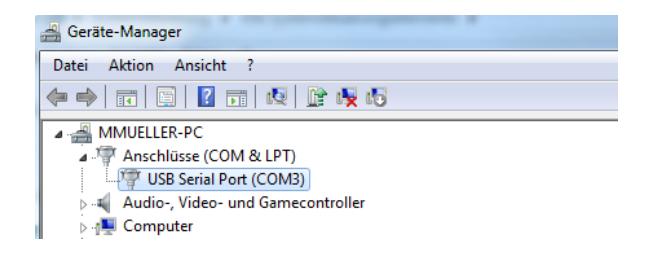

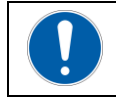

**Hinweis**

 Der COM-Port muss zwischen 1 und 10 gewählt werden, höhere COM-Port Nummern werden vom Programm nicht erkannt.

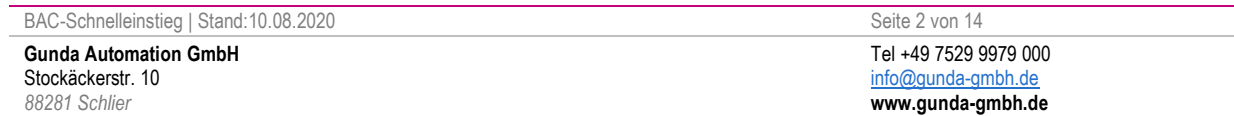

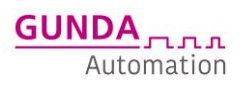

Anschluss

PC / Notebool

Schnittstellenumsetzer/

Dongle

### <span id="page-2-0"></span>**ANSCHLIEßEN**

Nachfolgend zu sehen sind Anschlussbeispiele zur Konfiguration über die Schnittstelle bei den unterschiedlichen Baugrößen der Kompaktgeräte aus der BAC-Reihe.BAC50 & BAC100 sind laut Beschriftung anzuschließen.

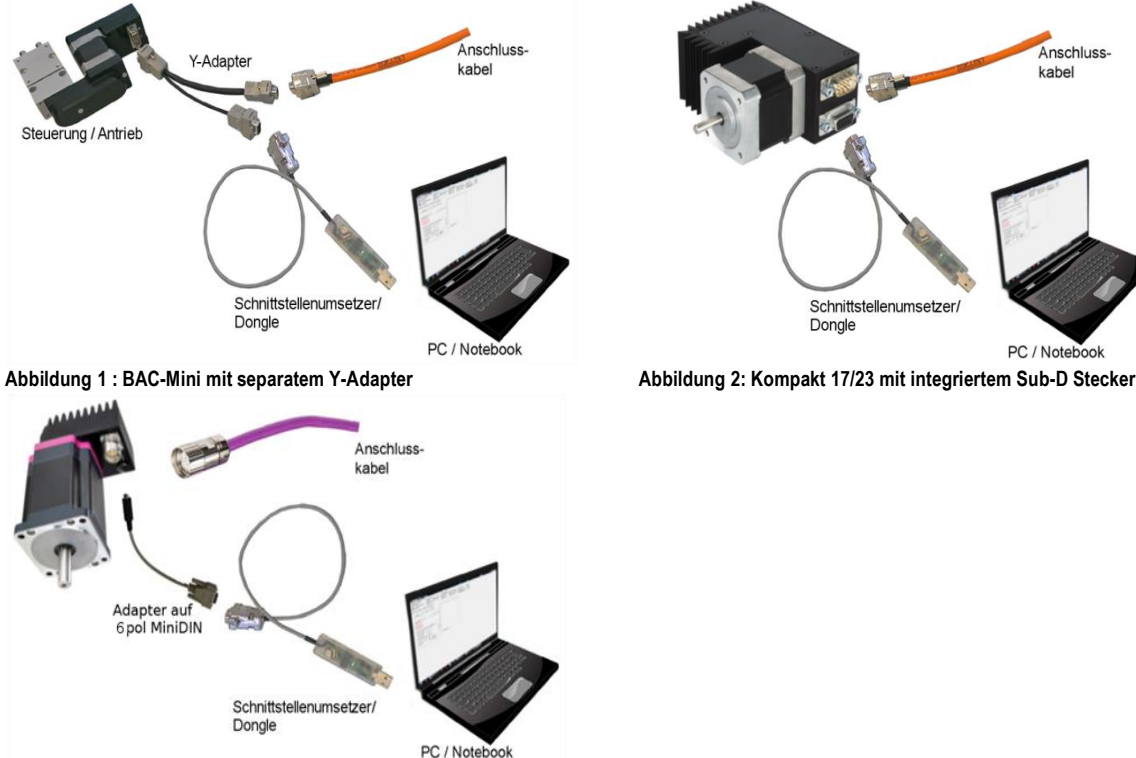

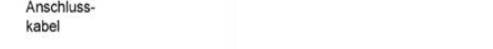

**Abbildung 3: Kompakt 34 mit 6pol MiniDIN Adapter**

Zur Konfiguration und zum Betrieb über die Schnittstelle benötigt der Antrieb lediglich die Versorgungsspannungen.

Der Antrieb hat getrennte Versorgungsspannungen für Logik (Steuerspannung) und Motor (Endstufe). Dadurch ist eine separate Schaltung dieser Spannungen möglich, die Abschaltung/Zuschaltung der Endstufenspannung kann ggf. in einen Sicherheitskreis integriert werden kann.

**Steuerspannung : 24VDC (0,3A) Motorspannung: 24V- 48V DC (Kompakt 34 bis max. 60V)**

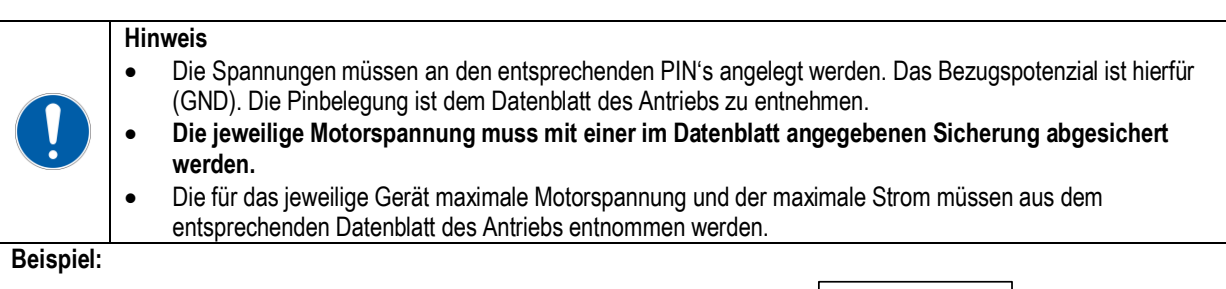

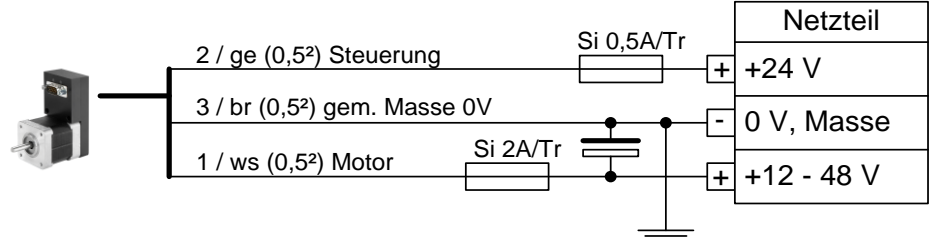

**Achtung! Dieses Anschlußbeispiel gilt nur für das Kompakt 17 Mini-Gerät**

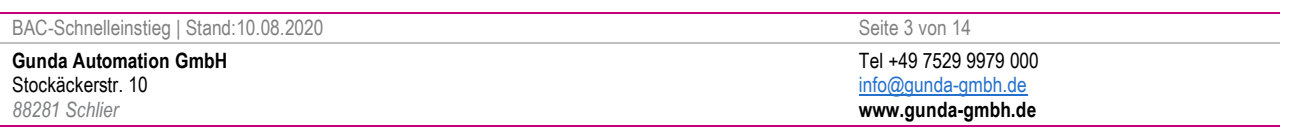

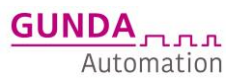

### <span id="page-3-0"></span>**VERBINDUNGSAUFBAU**

Sind die Treiber erfolgreich installiert und der Antrieb richtig angeschlossen, so kann das Programm gestartet werden.

#### **1. Com-Port-auswählen**

• Unter Optionen->Schnittstelle wählt man zunächst den COM-Port, an dem der Antrieb angeschlossen ist.

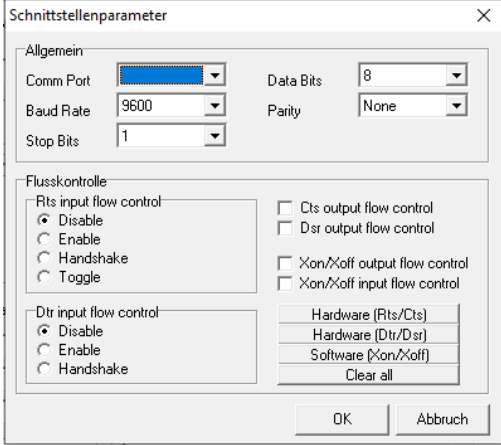

#### **2. Verbindung aufbauen**

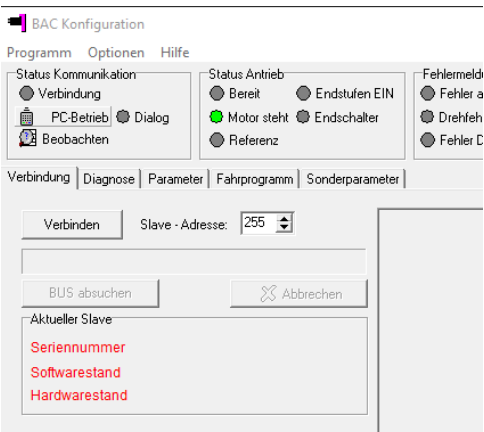

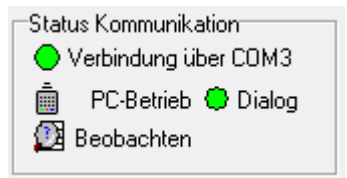

- Über den Button Verbinden kann die Verbindung zu dem Antrieb aufgebaut werden, sofern der passende COM-Port ausgewählt und eingestellt wurde. Als Slave-Adresse sollte immer 255 ausgewählt sein.
- Sobald die Verbindung aufgebaut ist, werden die Daten des Antriebs angezeigt: Seriennummer, Softwarestand und Hardwarestand. Außerdem werden in der Statusleiste die LED's entsprechend angezeigt, wie z.B. Status Kommunikation.
- Jetzt können alle Seitenreiter genutzt werden

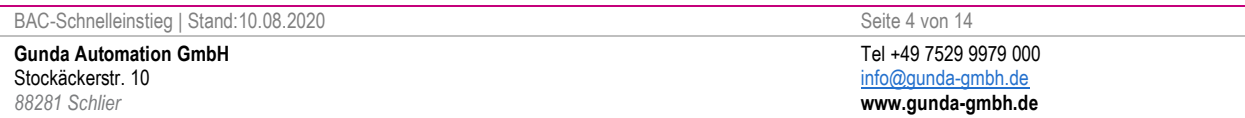

### <span id="page-4-0"></span>**ERSTE-BEWEGUNGEN ONLINE**

Über den Seitenreiter "Diagnose" kann jetzt überprüft werden ob alles grundsätzlich funktioniert.

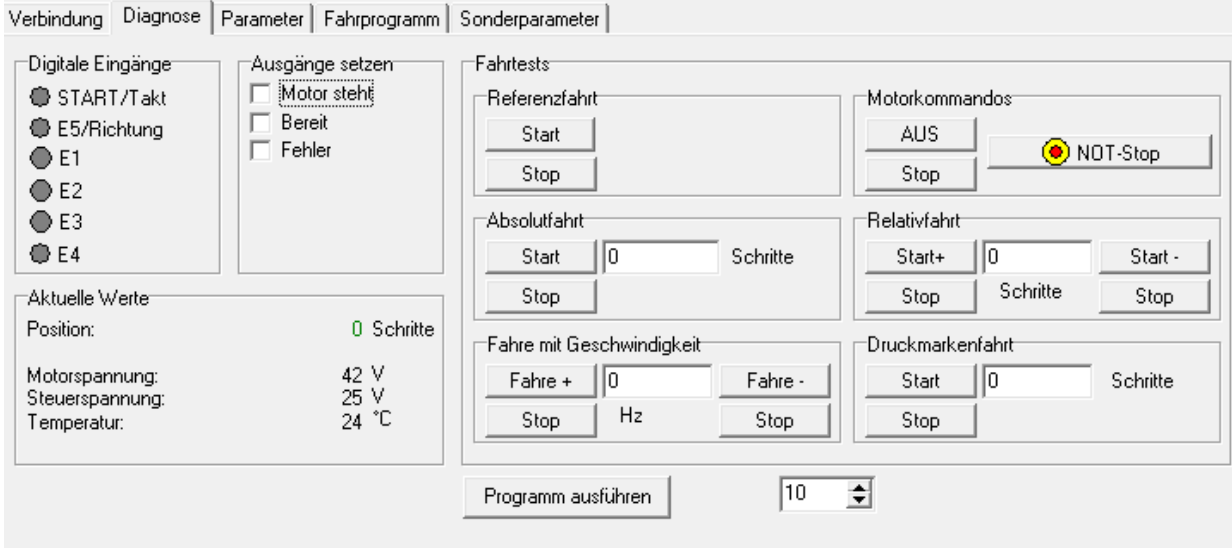

Hier kann folgendes überprüft werden:

- 1. Überprüfung der Spannungen
- 2. Überprüfung der digitalen Ein/Ausgänge
- 3. Fahrtests: Hier können alle Fahrkommandos bequem über die Buttons ausgelöst werden. Die Fahrten können jederzeit mit einer beliebigen Stop-Taste angehalten werden.

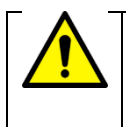

#### **Achtung!**

Die sich drehende Welle und daran befestigte Teile können eine Gefahrenquelle darstellen. Das Gerät und alle an seiner Welle befestigten Teile müssen so geschützt/befestigt sein, dass keine Gefahr durch Berühren oder lösen von Teilen entstehen kann!

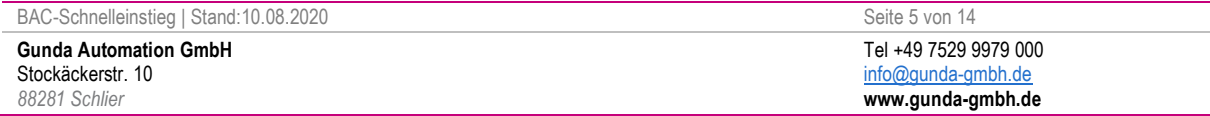

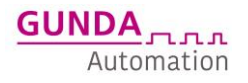

### <span id="page-5-0"></span>**PARAMTER-ANPASSUNG**

Nachdem die erste Bewegung erfolgreich durchgeführt wurde, kann die Anpassung der Parameter (Betriebsart, Fahrstrom, Geschwindigkeit, Wege und mehr) und des Fahrprogramms vollzogen werden.

**Betriebsart:** Die Betriebsart sollte der gewünschten Situation angepasst werden Satzablauf, Satzwahl I/O Betrieb, Takt/Richtungs Betrieb

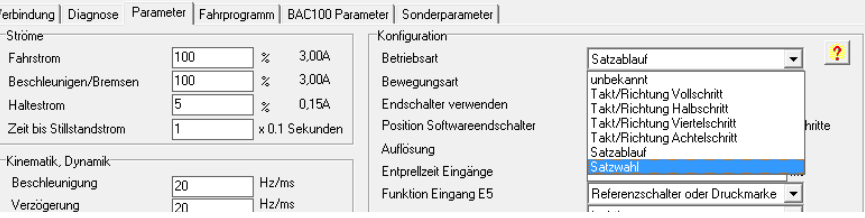

#### **Anpassung Parameter:** Geschwindigkeiten, Rampen, Ströme der Last anpassen

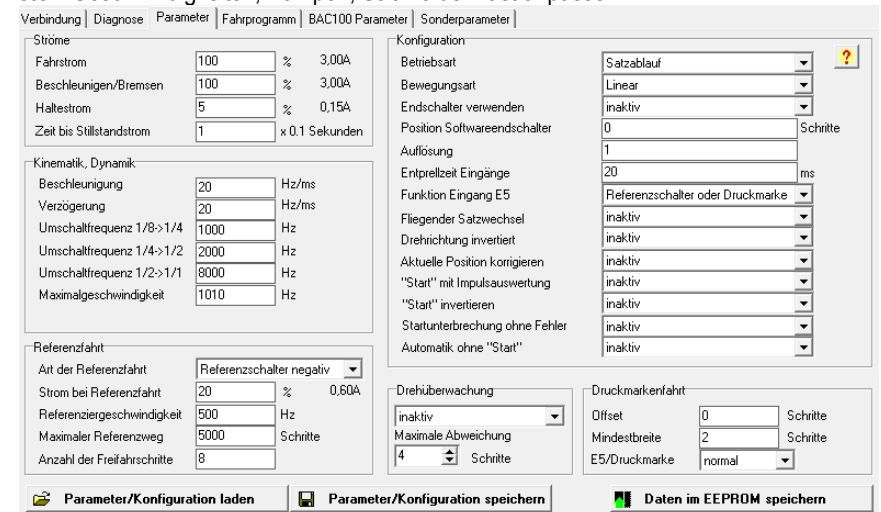

**Die genaue Bedeutung der Parameter entnehmen Sie bitte dem Handbuch.**

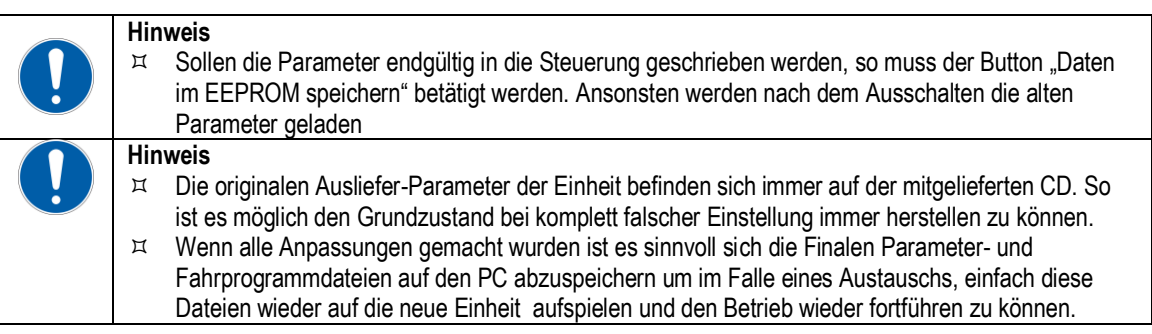

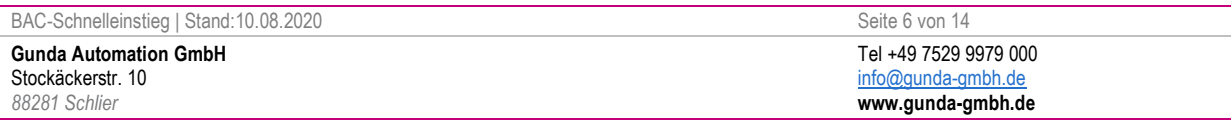

### <span id="page-6-0"></span>**FAHRPROGRAMM-ANPASSUNGEN**

Beim Seitenreiter " Fahrprogramm" kann das Fahrprogramm erstellt/geändert werden. Das Fahrprogramm ist grob in 2 Bereiche eingeteilt. Adresse 0-9 (blauer Bereich) und Adresse 10 – 254 (weißer Bereich). Im blauen Bereich sind Sonderbehandlungen zu hinterlegen z.B. Fehlerbehandlungen, hier kann eingestellt werden, was der Antrieb bei einem bestimmten Fehler tun soll. Im weißen Bereich wird das eigentliche Programm erstellt.

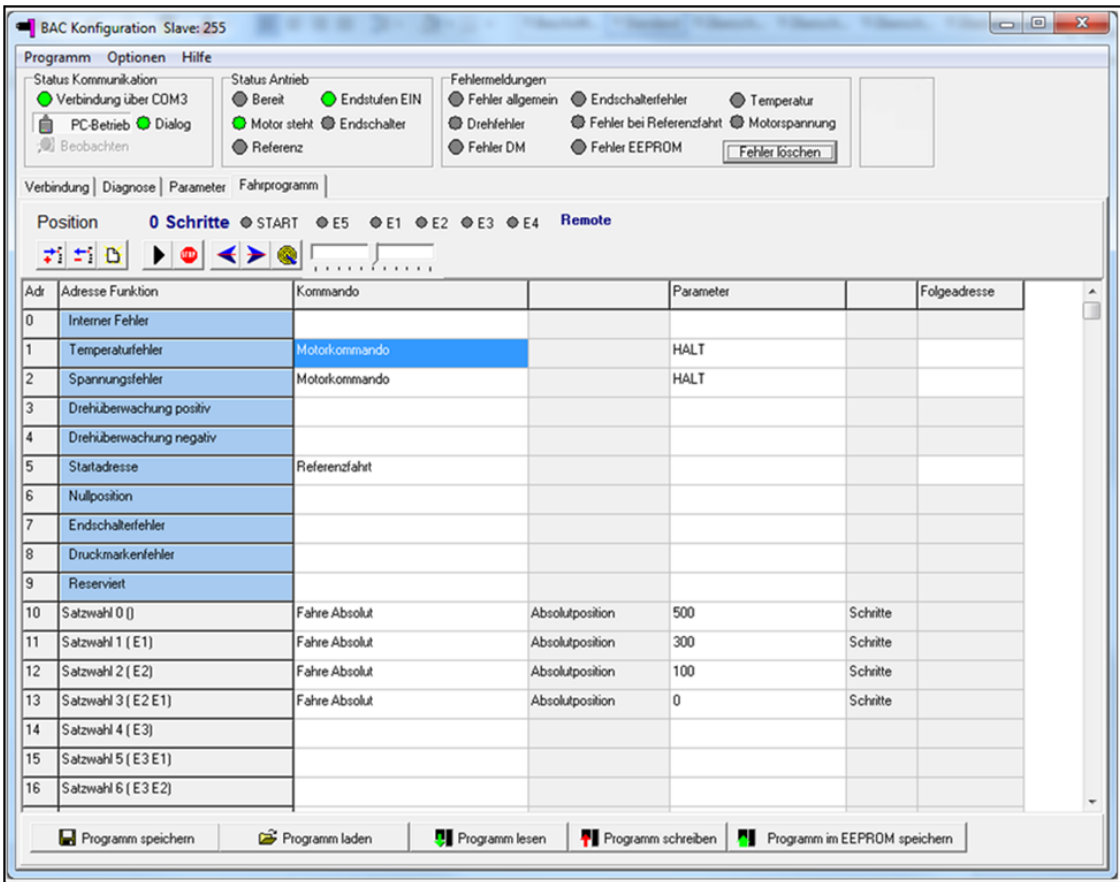

**In diesem Beispiel sind folgende Zeilen ausgefüllt:**

Stockäckerstr. 10 *88281 Schlier*

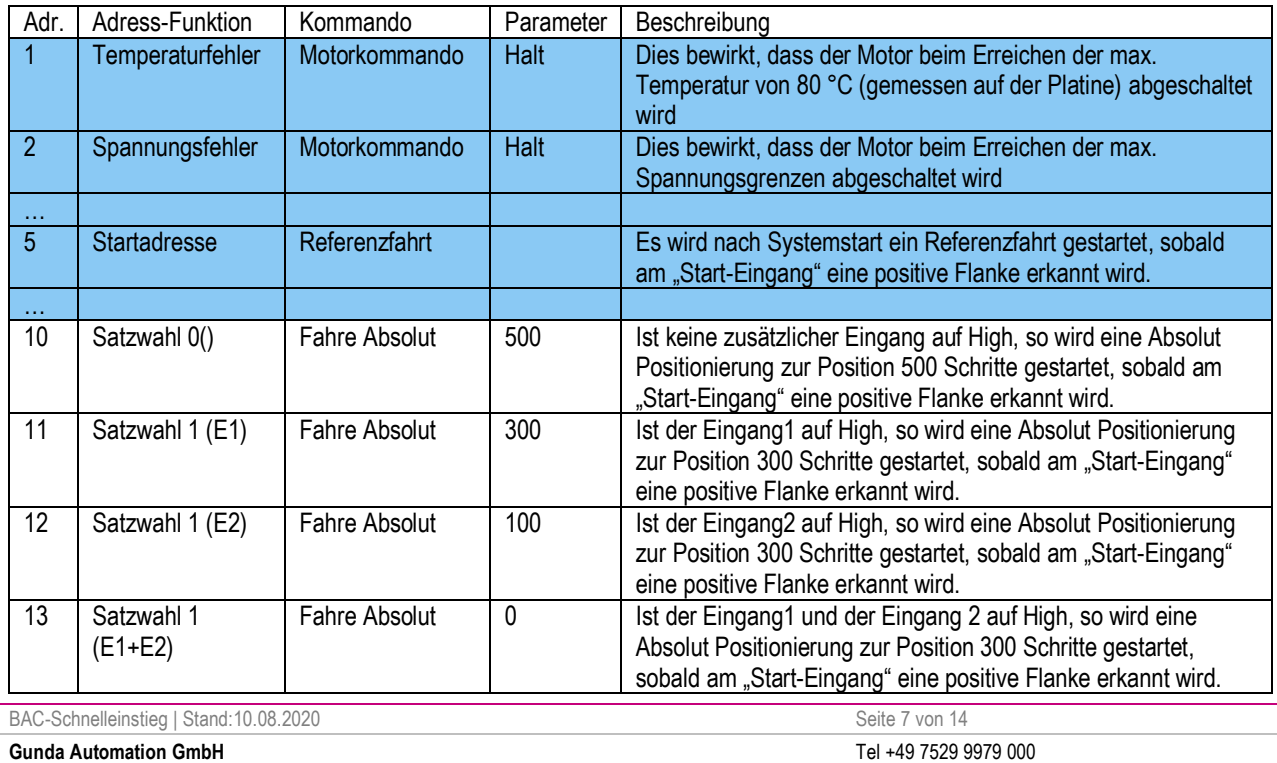

[info@gunda-gmbh.de](mailto:info@gunda-gmbh.de) **www.gunda-gmbh.de**

### <span id="page-7-0"></span>BEISPIELPROGRAMME

### <span id="page-7-1"></span>**BEISPIEL 1 « SATZWAHL » 3 POSITIONEN MIT GLEICHER GESCHWINDIGKEIT**

#### BETRIEBSART SATZWAHL - KURZ ERKLÄRT

#### Schrittzahl

Anzahl Schritte pro Umdrehung; bei GUNDA Schrittmotoren 400

Frequenz in Hz (Geschwindigkeit) Anzahl Schritte pro Sekunde

#### Satz

Beschreibt das Fahrprofil für eine Positionierung; bestehend aus Beschleunigung [Hz/ms], Endgeschwindigkeit [Hz], Verfahrweg/ Endposition [Schritte], Verzögerungszeit [Hz/ms]

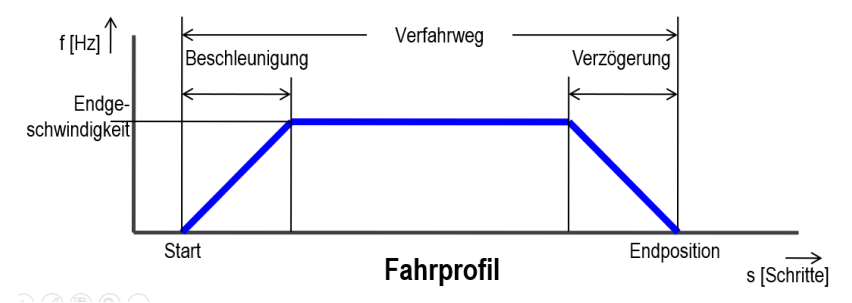

#### · Satzwahl

Die in der Steuerung abgelegten Sätze (max. 31) können über 5 binär kodierte Eingänge in beliebiger Reihenfolge vorgewählt und dann gestartet werden.

#### Beispiel:

Anfahren von verschiedenen, immer wiederkehrenden Positionen, wie zum Beispiel Formatverstellung für verschieden Produkte

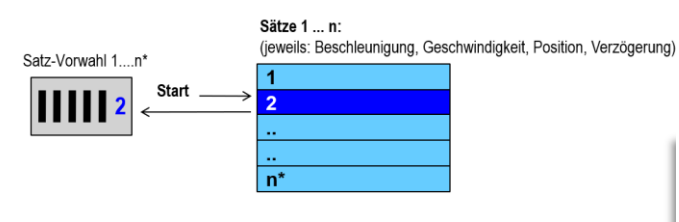

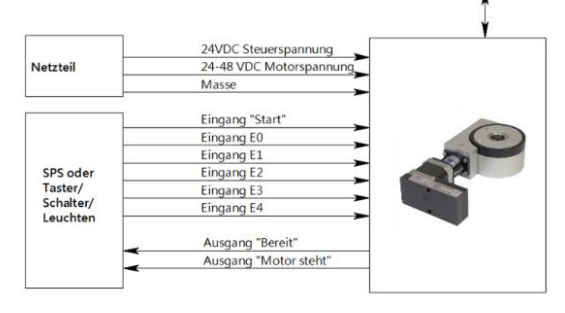

 $n* = max$  31

Die Parameter und die Fahrbefehle müssen einmalig über den PC eingestellt werden, dies erfolgt über das mitgelieferte Windows-Konfigurationstool .

Im Beispiel soll ein Motordrehtisch MDT17 eingestellt werden :

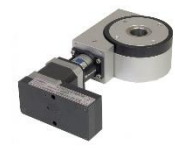

- Motordrehtisch MDT17
- Übersetzung 1 :55 mit angebautem Colibri 17 Mini-Gerät
- $360^\circ$  = 400Schritte x 55 = 22000 Schritte/Umdrehung

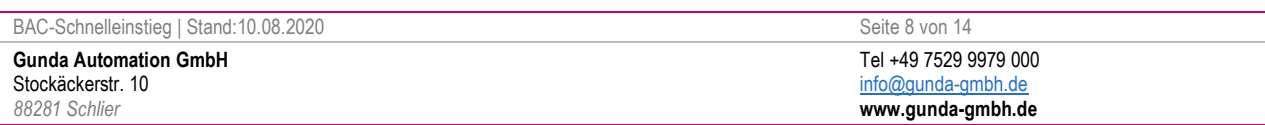

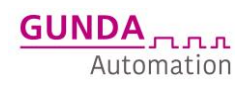

#### GESTELLTE AUFGABE BEISPIEL 1

#### **Referenzfahrt über Start**

- Über den Start-Eingang wird eine Referenzfahrt ausgelöst
- Referenzfahrt soll auf Sensor erfolgen
- **Position 1: Anwahl über Digitales Signal E1 und Start**
	- Absolutposition 120° (7333 Schritte)
		- Geschwindigkeit 4000 Hz (600U/min / 55 = 10,9U/min)
		- Beschleunigung in 50ms -> 80Hz/ms

#### **Position 2: Anwahl über Digitales Signal E2 und Start**

- Absolutposition 240° (14666 Schritte)
- Geschwindigkeit 4000 Hz (600U/min / 55 = 10,9U/min)
- Beschleunigung in 50ms -> 80Hz/ms

#### **Position 3: Anwahl über Digitales Signal E1+E2 und Start**

- Absolutposition 0°
- Geschwindigkeit 4000 Hz (600U/min / 55 = 10,9U/min)
- Beschleunigung in 50ms -> 80Hz/ms

#### Beispiel 1: Satzwahl bei MDT i 1:55 - Parametereinstellungen

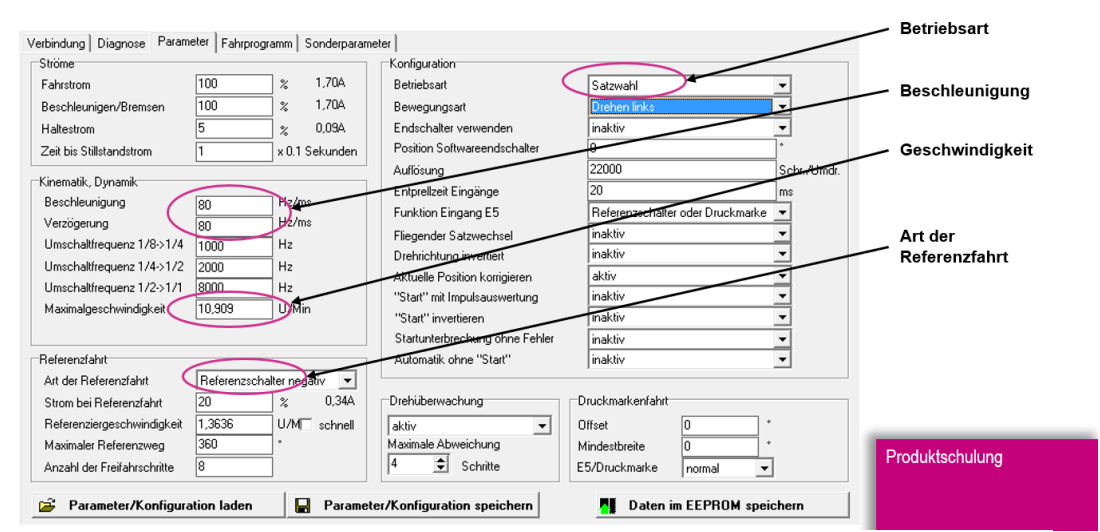

Beispiel 1: Satzwahl bei MDT Programmeinstellungen

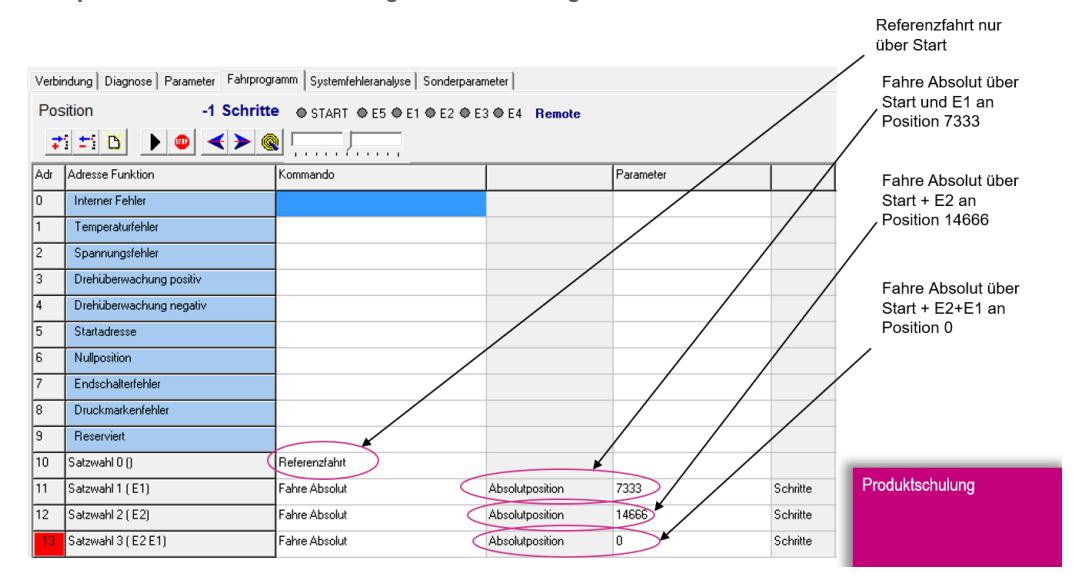

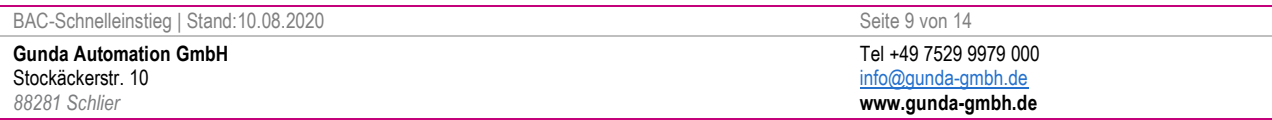

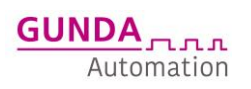

### <span id="page-9-0"></span>**BEISPIEL 2 « SATZWAHL » 3 POSITIONEN MIT UNTERSCHIEDLICHER GESCHWINDIGKEIT**

#### Motordrehtisch MDT17

- Übersetzung 1 :55 mit angebautem Colibri 17 Mini-Gerät
- $\bullet$  360° = 400Schritte x 55 = 22000 Schritte

#### GESTELLTE AUFGABE BEISPIEL 2

Referenzfahrt über Start

- Über den Start-Eingang wird eine Referenzfahrt ausgelöst
- Referenzfahrt soll auf Sensor erfolgen
- Position 1: Anwahl über Digitales Signal E1 und Start
	- Absolutposition 120° (7333 Schritte)
	- Beschleunigung in 50ms -> 80Hz/ms
- Position 2: Anwahl über Digitales Signal E2 und Start
	- Absolutposition 240° (14666 Schritte)
	- Beschleunigung in 50ms -> 80Hz/ms
- Position 3: Anwahl über Digitales Signal E1+E2 und Start
	- Absolutposition 0°
	- Beschleunigung in 50ms -> 80Hz/ms

Geschwindigkeit kann über E3 bzw. E4 auf voreingestellte Werte verändert werden

#### Beispiel 1: Satzwahl bei MDT i 1:55 - Parametereinstellungen

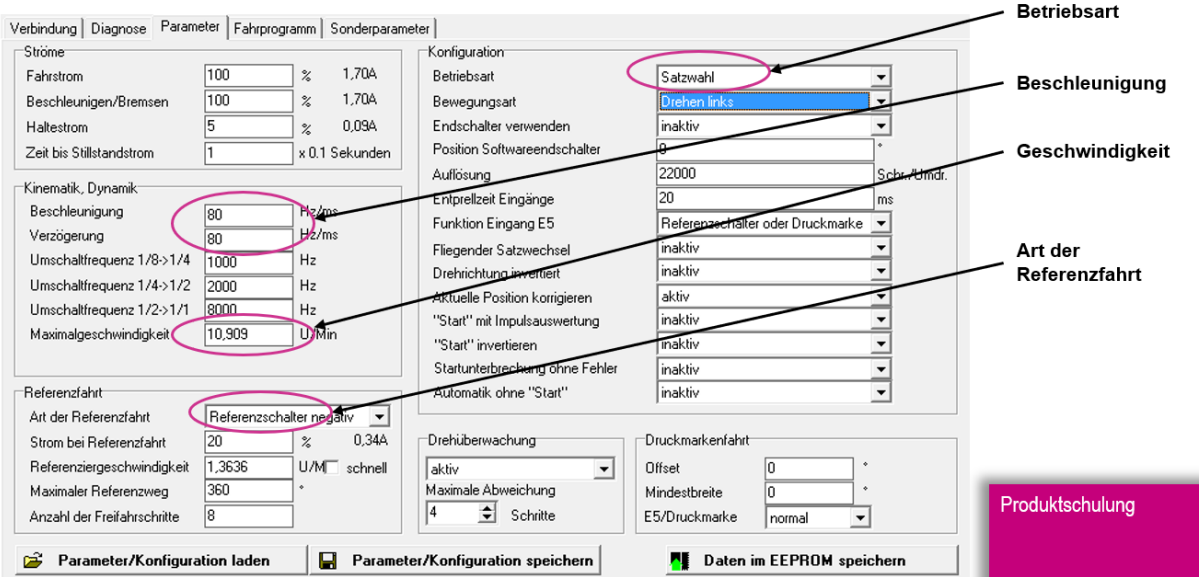

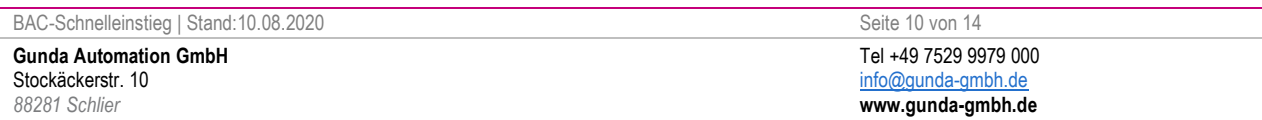

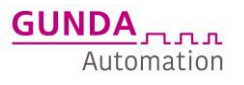

### Beispiel 2: Satzwahl bei MDT i 1:55 mit unterschiedlichen Geschwindigkeiten

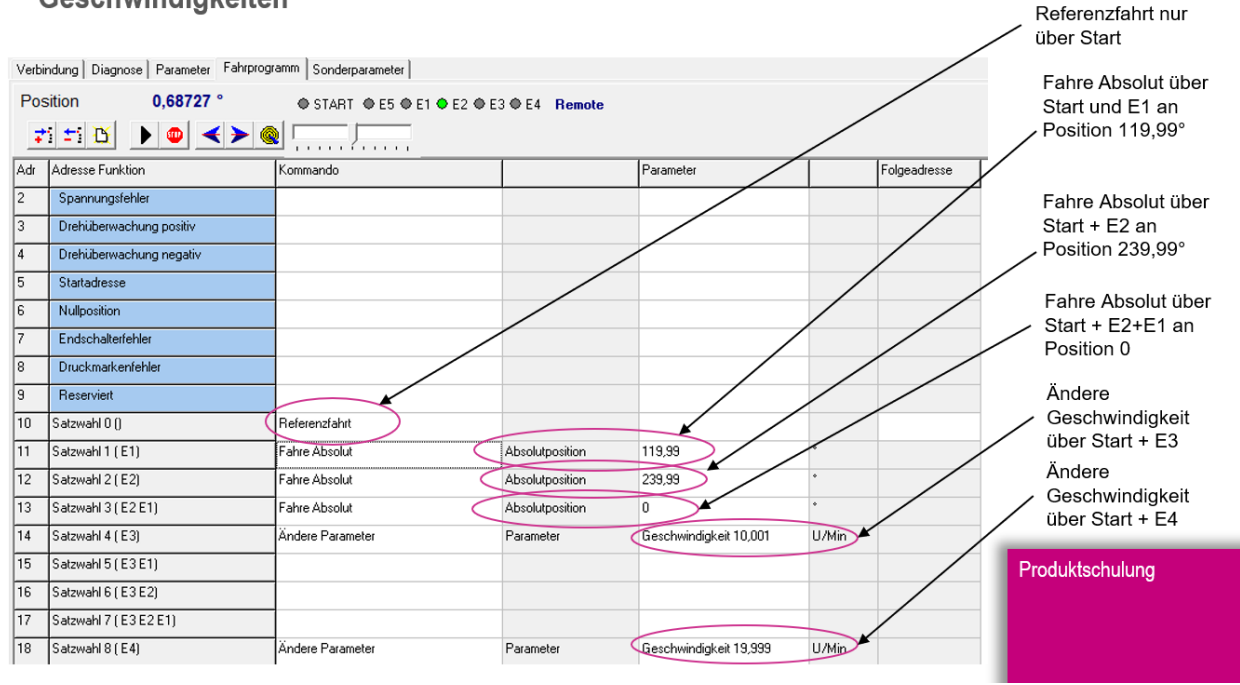

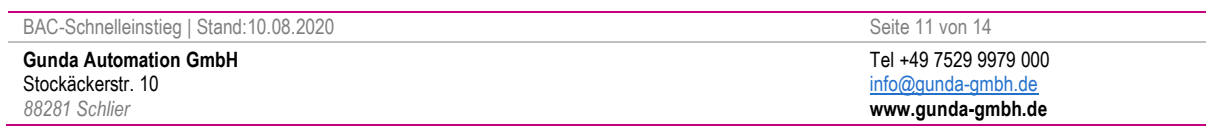

### <span id="page-11-0"></span>**BEISPIEL 3 « SATZABLAUF » 3 POSITIONEN ALS ABLAUF**

#### BETRIEBSART SATZABLAUF - KURZ ERKLÄRT

### · Satzablauf

Ein in der Steuerung abgelegter Programmablauf wird über den Eingang "Start" Satz für Satz abgearbeitet.

#### **Beispiel:**

Anfahren von verschiedenen, immer wiederkehrenden Positionen in immer derselben Reihenfolge.

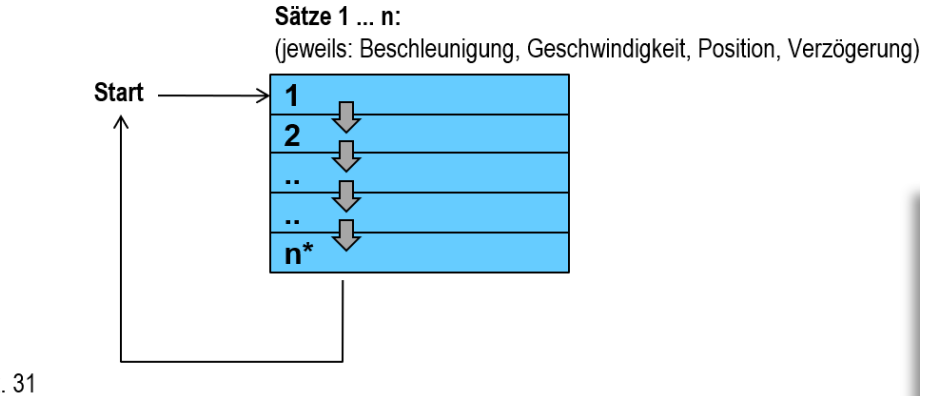

 $n* = max. 31$ 

#### GESTELLTE AUFGABE BEISPIEL 3

#### **Referenzfahrt über Start-Eingang nach Systemstart**

- Über den Start-Eingang wird eine Referenzfahrt ausgelöst
- Referenzfahrt soll auf Sensor erfolgen

#### **Position 1: Erste positive Flanke an Start-Eingang**

- Absolutposition 120° (7333 Schritte)
- Beschleunigung in 50ms -> 80Hz/ms

### **Position 2: Zweite positive Flanke an Start-Eingang**

- Absolutposition 240° (14666 Schritte)
- Beschleunigung in 50ms -> 80Hz/ms

### **Position 3: Dritte positive Flanke an Start-Eingang**

- Absolutposition 0°
- Beschleunigung in 50ms -> 80Hz/ms

**Schleife** 

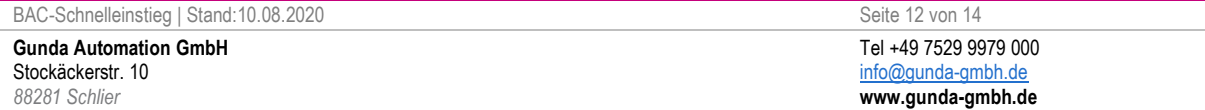

### Beispiel 3: Satzablauf- Parametereinstellungen

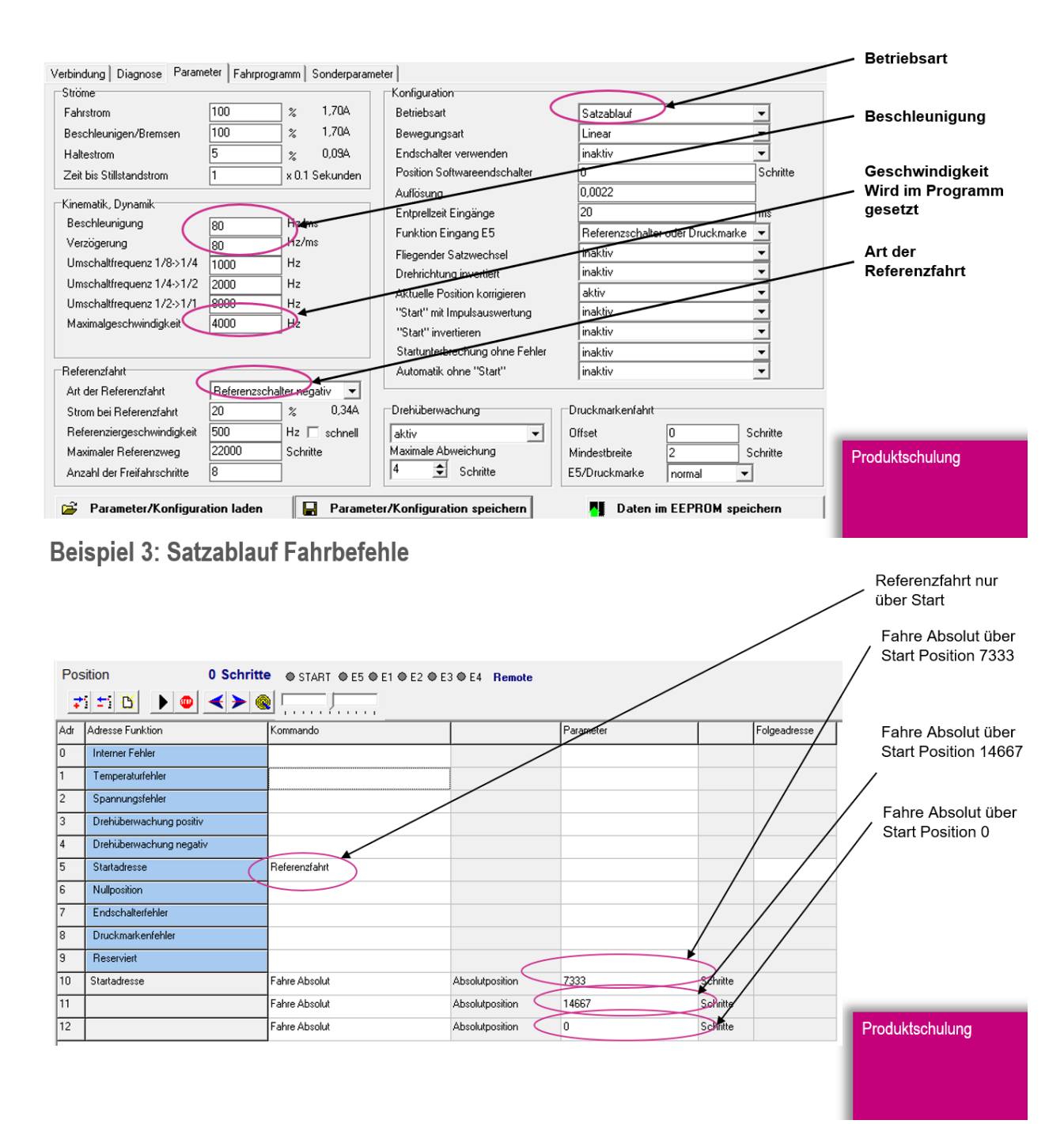

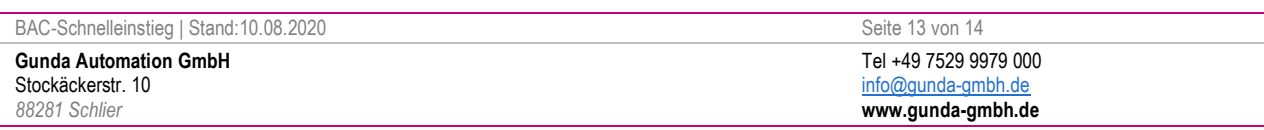

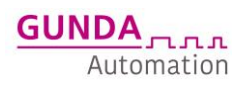

### <span id="page-13-0"></span>**FEHLERSUCHE**

### <span id="page-13-1"></span>**VERBINDUNGSPROBLEME ZU BAC CFG WINDOWS PROGRAMM**

- Umsetzer / Treiber unter Windows-Gerätemanager richtig installiert und Com Port richtig eingestellt? (COM-Port Nr. nur bis 10 unterstützt, ggf. muss der COM Port "manuell" vergeben werden)
- Baudrate und etc. richtig eingestellt?

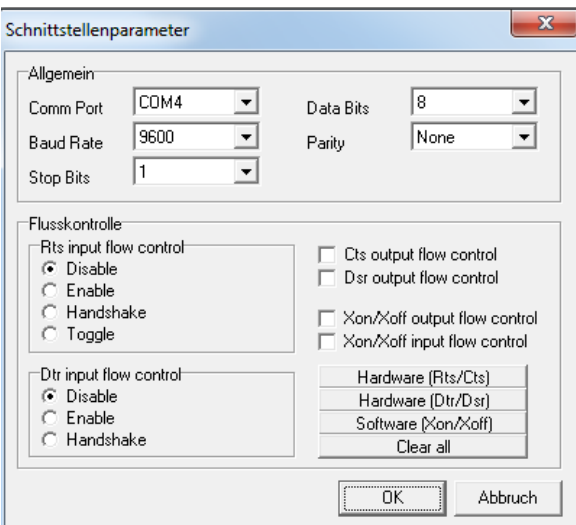

- Kein Hardware-Handshake

- Kein Software-Handshake

- 9600 Baud ( Standard )

### <span id="page-13-2"></span>**SONSTIGE**

- Spannungen kontrollieren?
- korrekte Spannungen an der Steuerung anliegen?
- Potentiale kontrollieren / Schirm / Erdung?
- Klemmungen an Mechanik, schwergängige Mechanik?
- Signale und Eingangsbeschaltung korrekt?
- Signale Ausgangsbeschaltung korrekt?
- Absicherung laut Beschreibung?
- Last / Beschleunigung / Geschwindigkeit zu hoch?
- Strom zu klein?

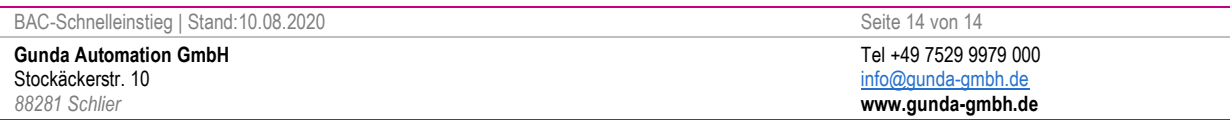